## <span id="page-0-0"></span>**What Is It Chinese MB STAR Diagnosis System (SDS) C3 BenzWorld Member: ricebubbles**

# **Table of Contents**

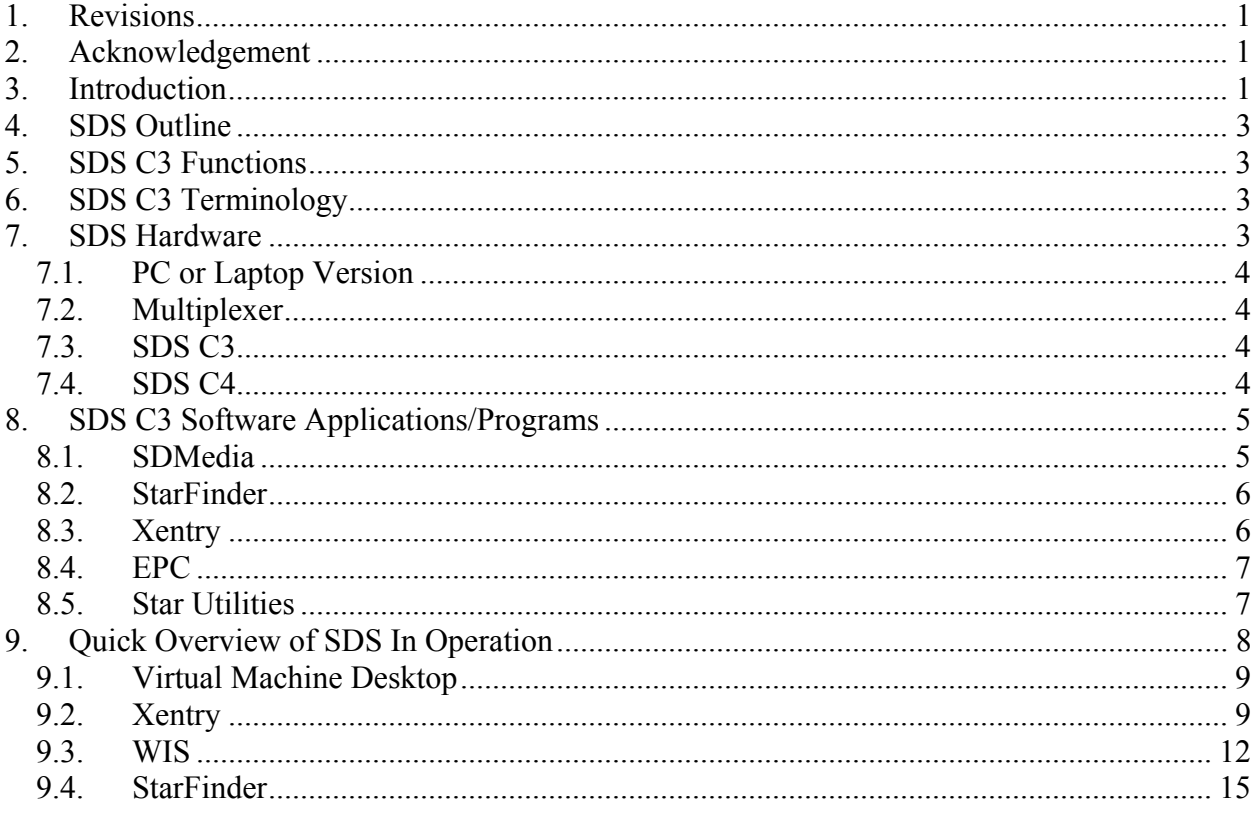

# **1. Revisions**

Version  $01: 19<sup>th</sup>$  July 2012 (Original document.)

# **2. Acknowledgement**

Benz World Members, especially MBSL550, Noodles, eric242340, Ne3M, Okiebenz, bhatt, Mackhack, Diesel\_Benz, grinich, robledoch, BenzModz et alia and Taztheman at JCRecordings Software Forum.

<http://www.benzworld.org/forums/r230-sl-class/1573730-chinese-mb-star-scanners.html> [http://www.jcrecordings.com/index.php?option=com\\_kunena&func=view&catid=3&id=9201&It](http://www.jcrecordings.com/index.php?option=com_kunena&func=view&catid=3&id=9201&Itemid=571) [emid=571#9201](http://www.jcrecordings.com/index.php?option=com_kunena&func=view&catid=3&id=9201&Itemid=571)

# **3. Introduction**

This document is part of my SDS quartet of documents which I produced after months of research and experimentation with a Chinese SDS.

- SDS What is it.
- SDS Instructions For Connecting and Using
- SDS Software Installation Instructions
- SDS Transfer From External HDD to Internal HDD

I do not profess to be an expert in SDS, far from it, but I do find that keeping the important information in one or two documents in as simple a form as possible helps me in future when I Created  $19^{th}$  Jul 2012 Page 2 of 19

have a need to revisit the subject. It may therefore be of use to other BenzWorld members. As always any feedback is much appreciated.

I purchased a Chinese MB STAR Diagnosis System (SDS) Compact3 (C3) on the Internet purely for educational purposes and so that I could experiment with some of the settings in my W220 S500, especially to do with my pet subject, the Automatic Climate Control (ACC).

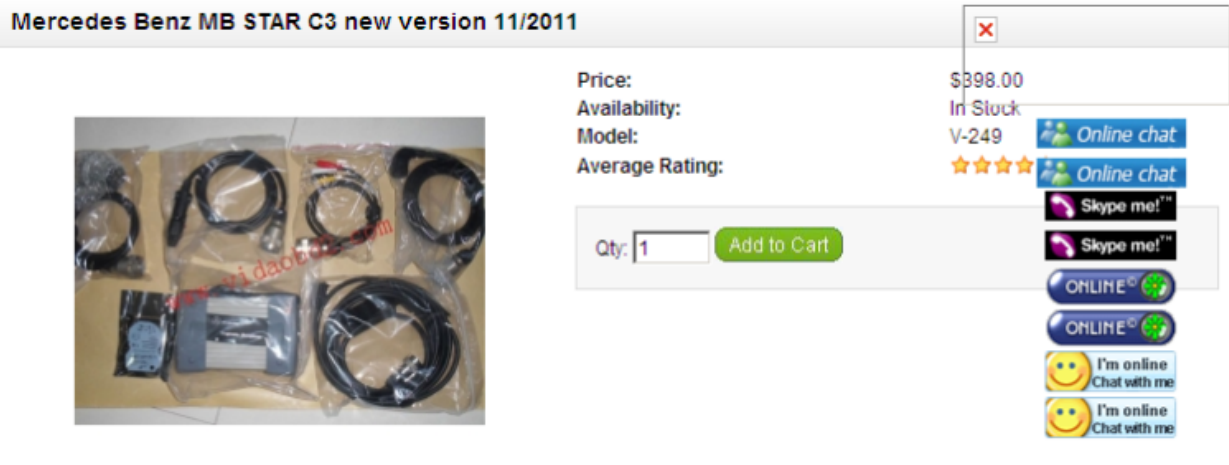

**Figure 1 As Purchased MB STAR C3 11/2011** 

What I received was:

- 1x MULTIPLEXER
- 1x 16pin OBD II cable
- 1x 4pin cable
- 1x 38 pin cable
- 1x 14pin track cable
- 1x COM cable
- $\bullet$ 1x RS232 to RS485 Cable
- 1x Serial adapter cable
- 1x PCMCIA RS232 Cardbus Adapter Card and Pamphlet.
- $\bullet$ 1x Hard Drive Disc for DAS, EPC and WIS V2011.11, FINDER V2011.11.

Purchasing, owning, setting up and using a SDS has turned out to be an extremely difficult project and one not to be undertaken lightly. There is a plethora of information available on SDS on the Internet but unfortunately it is mostly non constructive, quite often abusive, and fairly often not available without paying a fee to some very enterprising people.

My SDS as supplied **came without any installation instructions** other than a couple of crude videos and an out of date pamphlet for the RS232 Card.

After a lot of assumptions and several emails to the supplier, I eventually got connected and began cautiously testing the various functions and capabilities of SDS. I particularly like the Workshop Information System and the StarFinder and have used them several times to date. I have yet to have a real need to use DAS but began self training just in case, and progressed to the point where I could exercise the cabin lights (easy to watch from outside the vehicle) and got to the stage of opening and closing various flaps on the ACC. I was able to read out the list of fault codes stored in my vehicle and was surprised to find a transmission issue which has been there for several years.

In this document I have tried to summarise in simple terms what a SDS is. It took weeks of research to work this out. If I have got anything terribly wrong please let me know.

# <span id="page-2-0"></span>**4. SDS Outline**

Star Diagnosis System (SDS) is the MB specific diagnosis system. In addition to On-Board Diagnosis (OBD) it can perform comprehensive system diagnosis on all vehicle systems (eg engine control, suspension, audio systems, climate control). It also contains detailed fault descriptions and trouble shooting information for all individual fault codes.

# **5. SDS C3 Functions**

- 1. Car, Bus, Truck, Sprint, Smart 1989~up to 2011
- 2. All electric system Diagnostic (Does not include flash code)
- 3. Reading trouble code
- 4. Erasing trouble code
- 5. Live-data
- 6. Adaptation
- 7. Component testing
- 8. Maintenance
- 9. Information consultation
- 10. Component location diagram
- 11. Wiring diagram

12. MB Star C3 can perform the coding of Software Calibration Number (SCN) online on ECM program.

# **6. SDS C3 Terminology**

- ASRA: is an electronic catalog of work units and flat rates that facilitates the fast and reliable search for operation items, working hours and damage codes. ASRA also includes additional operations, included work texts, notes and graphics of vehicle parts.
- C3: Version of SDS
- C4: Version of SDS. Has same software as C3 but has better anti electromagnetic interference properties and smaller hardware. Is required for SDConnect (wireless MUX)
- DAS: Diagnosis Assistance System.
- $\bullet$ EPC.net: Electronic Parts Catalog: enter part numbers, get prices and information.
- Mux: Electronic Multiplexer used to connect laptop to vehicle via a cable.
- $\bullet$ SDConnect: Wireless version of Mux. It is more convenient to use because it does not need a cable between the computer and the Mux as it works over a wireless connection.
- SDMedia: Contains Video and PDF lessons on MB vehicles.
- Smart TAN Code: Opened special function in DAS program with Smart cars.
- STFinder: Part location finder.
- $\bullet$ StarUtilities: The movement management system and self-test software.
- TIPS: Media Library and Knowledge Base.
- WIS.net: Workshop Information System.
- $\bullet$ Xentry: also called Xentry Diagnostics (XD) is new software released by Benz Company after 04/2009 for diagnosis of new MB vehicles. Xentry gives direct access to four applications; DAS (for newer models), TIPS, WIS/ASRA, EPC. The identity of vehicle is automatically transferred between applications.

# **7. SDS Hardware**

Mostly plagiarised from jcrecordings with a little editing.

Reference:

[http://www.jcrecordings.com/index.php?option=com\\_content&view=article&id=101&Itemid=5](http://www.jcrecordings.com/index.php?option=com_content&view=article&id=101&Itemid=534) [34](http://www.jcrecordings.com/index.php?option=com_content&view=article&id=101&Itemid=534)

While the hardware used to run a SDS (Star Diagnosis System) has changed over the years, the purpose is the same: ie to run Xentry DAS and connect to a vehicle through a multiplexer.

<span id="page-3-0"></span>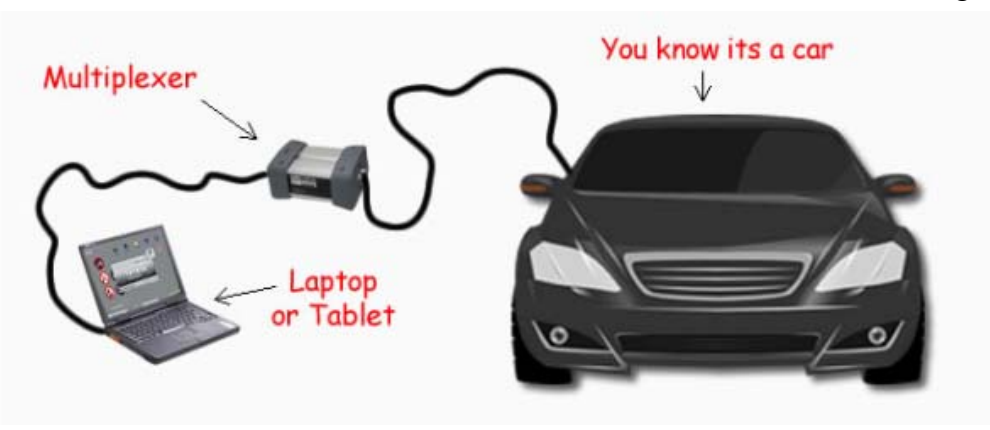

**Figure 2 Laptop & SDS to MUX to W220**

## *7.1. PC or Laptop Version*

SDS can also be installed on a normal PC or Laptop running Windows XP. A special conversion cable is required to attach the Multiplexer to the serial port of the Laptop or PC. If a serial port is not available, a PCMCIA to serial converter, or a USB to serial converter must also be used.

### *7.2. Multiplexer*

The Multiplexer or MUX is a box of electronics that is required to connect the PC system to the Vehicle. Its job is to convert PC Language to Car Language and vice versa. There are numerous types of Muxes but only two types really need to be mentioned:

## **7.2.1. Type D Multiplexer**

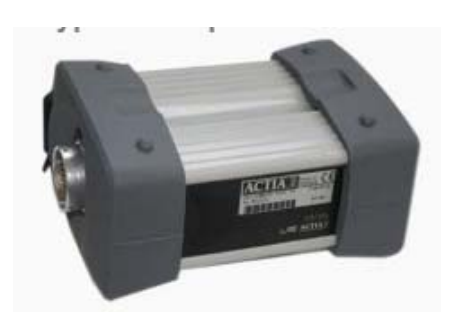

This type of Multiplexer is the most common type in use outside the Mercedes dealerships. It is wired directly to the car and to the PC. The Chinese manufactured these in m asses, of which the bulk were very poor quality and would not last long if they worked at all. Good quality ones are hard to find, even more so now, as the Chinese manufacturers turn their attention to the new Wireless Multiplexer.

## **7.2.2. SDConnect (Wireless Mux)**

The SDConnect Multiplexer broke the need for a cable connection between the car and the PC with its wireless capabilities. It can also be hard wired to the vehicle using a LAN cable (recommended when doing one off programming of ECU's). Chinese Manufacturers have now moved from the Type D Mux to produce SDConnects. However, these units are proving extremely difficult to configure, unreliable (overheating etc) and can be blocked permanently.

## *7.3. SDS C3*

Explained previously.

## *7.4. SDS C4*

The Star Diagnosis System Compact4 (C4) system fits seamlessly into the established SDS product family. The C4 works with the modern wireless multiplexer SDConnect. The built-in WLAN function provides wireless access to the IT network in the workshop.

<span id="page-4-0"></span>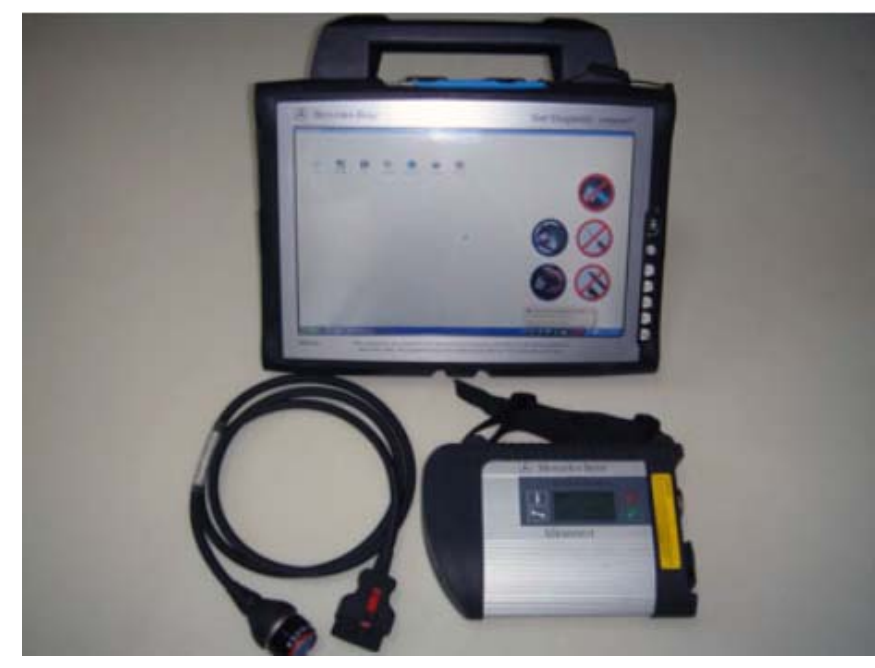

**Figure 3 SDS Compact4**

# **8. SDS C3 Software Applications/Programs**

My Chinese SDS C3 as purchased contained these applications/programs:

- SDMedia: Contains Video and PDF lessons on MB vehicles.
- StarFinder: Shows photographic location of vehicle parts using MB part number.
- Xentry: Gives direct access to four applications; DAS TIPS

WIS/ASRA EPC.

- Xentry SIM: Runs Xentry in simulation mode without a vehicle connected and is useful for training pruposes.
- EWAnet: Accesses the Electronic Parts Catalogue (EPC) via a local intranet connection.
- Star Utilities: Program containing utility programs for setting up and testing status of SDS.
- PL65: Parts price List in Euros.
- StarBrowser: Opens iDaimler Logon Home Page.
- Team Viewer: Allows access by others via the Internet.

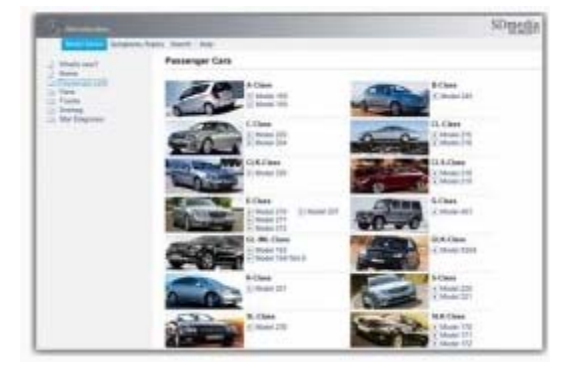

## *8.1. SDMedia*

This program is an add on for Xentry DAS. It includes a mass of videos and PDFs on common Mercedes repairs and faults. Updates for SDMedia are included automatically in the Xentry DAS disc, but you must have the latest SDMedia master disc installed for the update to be successful. SDMedia master discs are released about twice a year.

SDMedia is the Media Library on Star DAS. The SDMedia Media Library is your Knowledge Base on Star Diagnosis systems. Video, animation and audio files support you in the repair, maintenance and service of vehicles. You open SDMedia by clicking on an icon on your SDS desktop, or you can access it directly from the Xentry DAS application/program.

#### <span id="page-5-0"></span>Created  $19^{th}$  Jul 2012 Page 6 of 19

SDMedia is the bridge between the WIS workshop systems, the diagnostic systems on SDS's and the Xentry TIPS media library and knowledge base on the SDS. Video, animation and audio files support you in the repair, maintenance and service of vehicles. This media is designed as a useful addition to the workshop systems, with most of it having been initiated by Service AET, Warranty and Goodwill, and the Fixed First Visit project. Multimedia presentations are intelligently used to illustrate complex procedures or procedures that cannot be demonstrated by conventional media. They serve to sustainably reduce the number of follow-up repairs, and they are a cost-effective way for technicians to refresh and solidify their knowledge of particular topics.

Print products such as Introduction into Service Manuals, System and Function Descriptions, and Technology and Diagnosis Guides are available in SDMedia in electronic form.

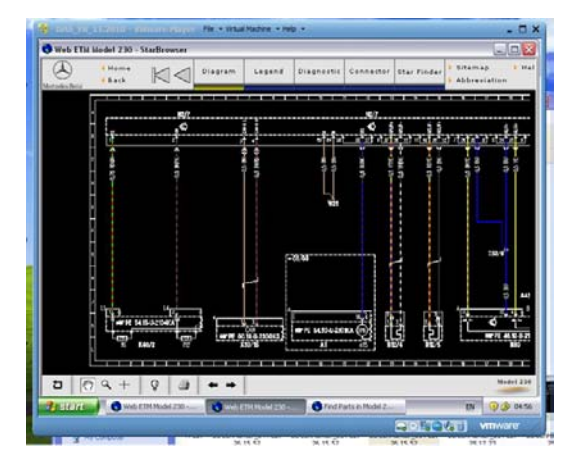

## *8.2. StarFinder*

Not an official release from Mercedes, but rather a collection of web pages full of wiring diagrams.

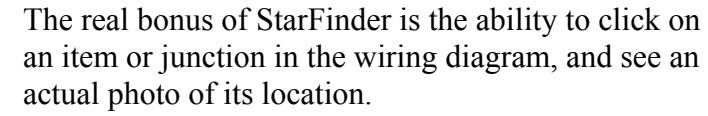

(IMHO it is worth having a SDS just for this capability.)

### *8.3. Xentry*

The Xentry application/program in SDS gives direct access to four applications;

- DAS (for newer models),
- TIPS,
- WIS/ASRA, and
- EPC.

The identity of the vehicle is automatically transferred between these applications.

#### **8.3.1. DAS via Xentry**

According to jcrecordings, this is where the confusion really begins. DAS (Diagnosis Assistance System) via Xentry is the program used to talk to a vehicle. If you wish to program ECU's, clear fault codes, diagnose electronic faults, clear service lights etc, you would use this program. Not only can you read and clear error information, Xentry, DAS also give you further steps, to diagnose the cause of the fault.

Originally there was just DAS.

<span id="page-6-0"></span>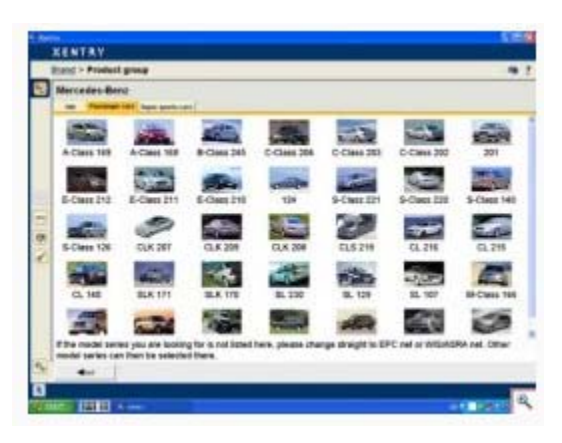

Also included in DAS is the software from the original Hand Held Tester (HHT), which is used on older vehicles. The HHT opens up automatically within DAS when an older vehicle is detected. The HHT is much more limited than DAS.

Around 2007 Mercedes decided to build new software to supersede DAS, the software was called Xentry but was not officially launched until 2009. During this interim period Mercedes changed the opening splash screen of DAS to show the word XENTRY across the screen. This was very

confusing, as people thought they must already have Xentry (which they did not). When Xentry was eventually launched in 2009, the new style program was used just for the later models on the market, mainly the 204, 207 and 212. If you selected any other vehicles, Xentry would automatically open DAS.

In 2011, Mercedes removed the desktop icon for DAS, meaning DAS could only be accessed via Xentry.

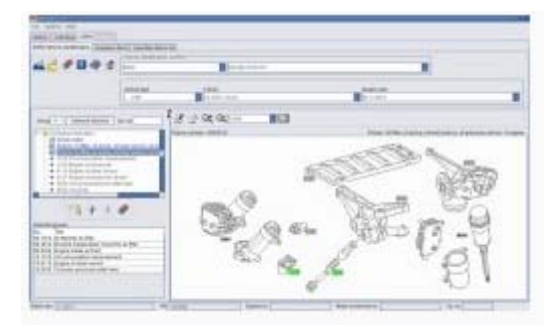

#### **8.3.2. WIS**

WIS stands for "Workshop Information System", and is basically all the Mercedes/Smart workshop manuals in a program. If you want to know how to change a clutch, or replace brake pads etc, this is where you would look.

Its more common name is Wisnet, and it comes in two varieties, 'Wisnet Standalone' and 'Wisnet Ewanet'.

Both are installed from the same discs, and contain the same information. Wisnet Standalone is th e version that would be installed into a PC along with, and linked to DAS/Xentry. Wisnet Ewanet is installed into a PC and linked to the EPC (Electronic Parts Catalogue). So you would normally find Wisnet Standalone in the Workshop and Wisnet Ewanet in the Parts Department. Wisnet Standalone is far easier to install than Wisnet Ewa net, so unless you also wish to install the EPC, the standalone installation is the preferred option.

### *8.4. EPC*

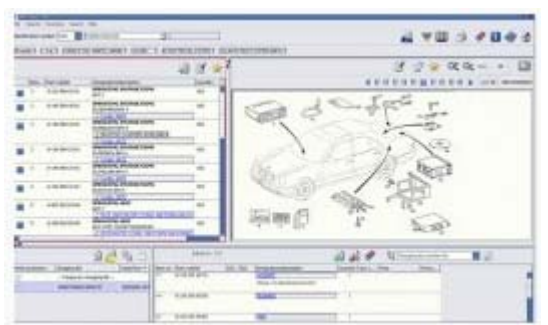

Electronic Parts Catalogue. A large program that can version). This Program is awkward to install and configure. Mercedes offers the EPC online for less be installed in a server program called Ewanet. This allows it to be directly linked to WIS (Ewanet than 30 Euros a year, which is excellent value for money and will save you a lot of installation headaches.

## *8.5. Star Utilities*

The Star Utilities Program contains the following Sub-Programs

- Star Pad
- Version Information
- StartKey manager
- Self Diagnosis
- Printer management
- <span id="page-7-0"></span>• SDexplorer
- Data transfer

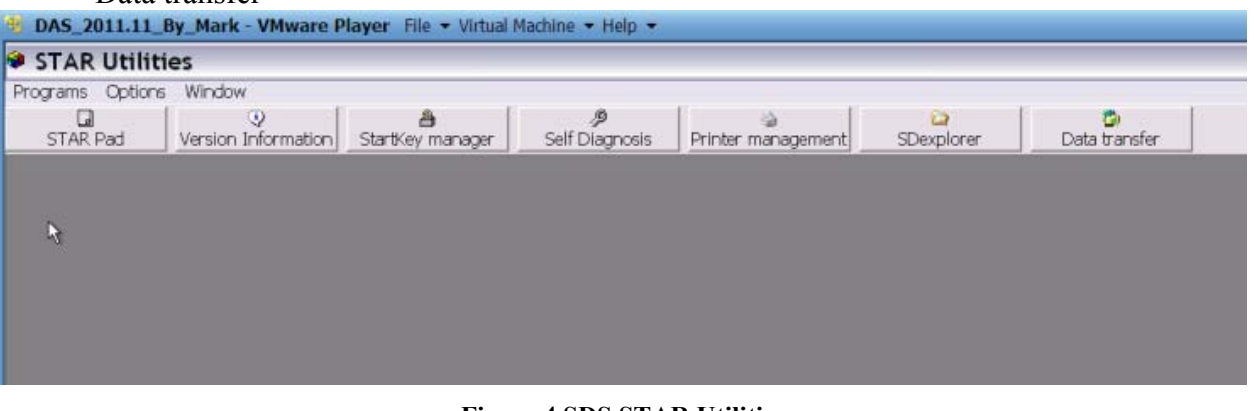

#### **Figure 4 SDS STAR Utilities**

# **9. Quick Overview of SDS In Operation**

My Chinese SDS C3 runs in a Virtual Machine on a Dell D820 Laptop with the MUX connected via a RS232 Cardbus Adapter card plugged into the Laptop PCMCIA slot.

My laptop ONLY communicates to my W220. It does this via the RS232 serial data connection discovery was that the RS232 data link is temperamental if operated at the suggested baud rate of and the vehicle On-Board Diagnosis (OBD) connector (X11/4). The link between may laptop and the Internet has been disabled. During my fault finding activities the most important 115,200 bps. My SDS is now very reliable at 9,600 bps.

I am happy to just use the SDS Workshop Information System (WIS), and the Diagnosis Assistance System (DAS) accessed via the SDS Xentry master application. Another favourite application is StarFinder accessed from the Virtual Desktop, but nothing I use now accesses the Internet.

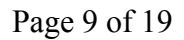

<span id="page-8-0"></span>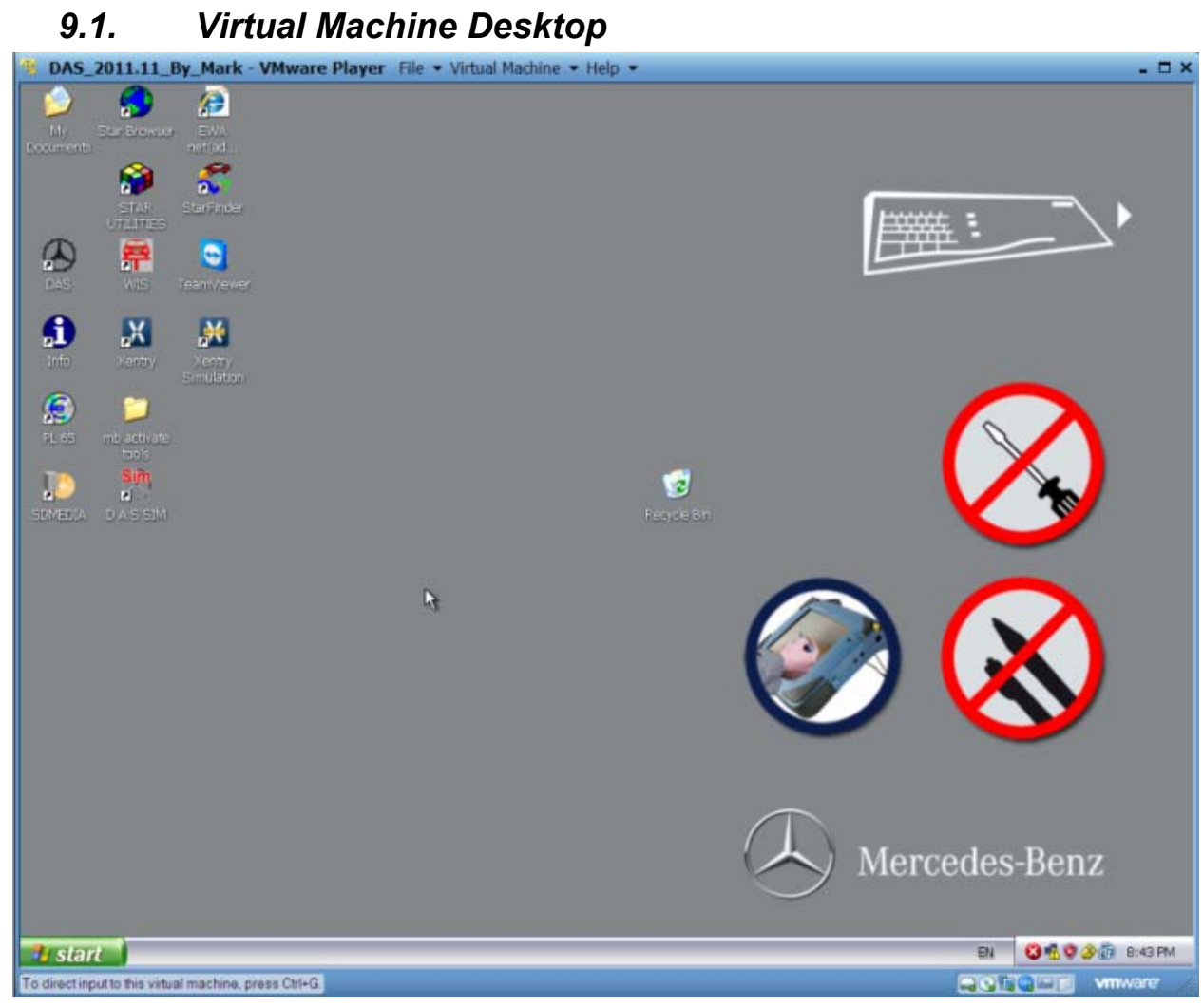

**Figure 5 Virtual Machine Desktop** 

### *9.2. Xentry*

Open Xentry from the SDS Virtual Machine Desktop.

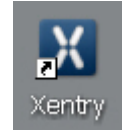

#### **Figure 6 Xentry Icon**

Then select your model in the Product Group Menu. Rather than do this you can enter your vehicle VIN by clicking on the 'Car' icon on the left.

|                                    | Created 19 <sup>th</sup> Jul 2012                                                      |                                          |                                                                     |                       |                                                                                                    |                  |                          |           |                             |                              | Page 10 of 19                                 |                     |
|------------------------------------|----------------------------------------------------------------------------------------|------------------------------------------|---------------------------------------------------------------------|-----------------------|----------------------------------------------------------------------------------------------------|------------------|--------------------------|-----------|-----------------------------|------------------------------|-----------------------------------------------|---------------------|
| <b>B</b> Xentry                    | XENTRY                                                                                 |                                          | DAS_2011.11_By_Mark - VMware Player File v Virtual Machine v Help v |                       |                                                                                                    |                  |                          |           |                             |                              | $\Box$ D $\bm{\mathsf{X}}$<br>A Mercedes-Benz | - <b>D</b> X        |
|                                    | <b>Brand &gt; Product group</b><br><b>Mercedes-Benz</b><br>Passenger car<br><b>VIN</b> | Van                                      | <b>Truck</b>                                                        |                       | Super sports cars   Busses   Unimogs   Industrial major assemblies                                                                                              |                  |                          |           |                             |                              |                                               | 日?                  |
|                                    | $\frac{1}{\log n}$<br>A (176)                                                          | A (169)                                  | A (168)                                                             | PC.<br>B(246)         | B(245)                                                                                                    | C(204)           | $\frac{1}{2}$<br>C(203)  | C(202)    | $\frac{47}{1}$<br>190 (201) | E(212)                       | $4 - 1$<br>E(211)                             | $\hat{\phantom{a}}$ |
|                                    | E(210)                                                                                 | 124 (124)                                | S (222)                                                             | S(221)                | S(220)                                                                                                    | S(140)           | $\mathcal{L}$<br>S (126) | E(207)    | CLK (209)                   | CLK (208)                    | CLS (218)                                     |                     |
| ų.<br>TIPS<br>早                    | CLS (219)                                                                              | CL (216)                                 | CL (215)                                                            | CL (140)              | $\mathbb{Z}$<br><b>SLK (172)</b>                                                                                                    | <b>SLK (171)</b> | <b>SLK (170)</b>         | SL (231)  | SL (230)                    | SL (129)                     | SL (107)                                      |                     |
| $\mathscr{L}$                      | SLS (197)                                                                              | M (166)                                  | M (164)                                                             | <b>AME</b><br>M (163) | G(463)                                                                                                    | G(461)           | G(460)                   | GLK (204) | GL (164)                    | GL (166)                     | R (251)                                       |                     |
|                                    |                                                                                        |                                          |                                                                     |                       |                                                                                                    | k                |                          |           |                             |                              |                                               |                     |
| $\boldsymbol{\alpha}_{\mathbf{Q}}$ | $\blacktriangleleft$                                                                   | model series can then be selected there. |                                                                     |                       | If the model series you are looking for is not listed here, switch directly to your replacement parts ordering system or the Workshop Information System. Other |                  |                          |           |                             |                              |                                               |                     |
| 矢                                  |                                                                                        |                                          |                                                                     |                       |                                                                                                    |                  |                          |           |                             |                              |                                               |                     |
| <b><i><b>B</b></i></b> start       | X Xentry<br>To direct input to this virtual machine, press Ctrl+G.                     |                                          |                                                                     |                       |                                                                                                    |                  |                          |           |                             | ■ ( 1 0 0 2 2 7 2 06<br>海鸥中口 | 11:05<br><b>vm</b> ware                       |                     |

**Figure 7 Xentry Product Group** 

Enter some basic data about your vehicle.

|              | <b>El</b> Xentry                                                                                                    |                   |                       |            |               | $ \blacksquare$ $\times$     |
|--------------|----------------------------------------------------------------------------------------------------|-------------------|-----------------------|------------|---------------|------------------------------|
|              | XENTRY                                                                                                    |                   |                       |            |               | <sup>(2)</sup> Mercedes-Benz |
|              | Brand > Product group > Vehicle > engine/transmission > Overview                                                                                                    |                   |                       |            |               | <b>日?</b>                    |
| E            | Identification is complete.                                                                                                    |                   |                       |            |               |                              |
| F            | You have made the following selection:                                                                                                    |                   |                       |            |               |                              |
|              |                                                                                                    | Ident. number: -- |                       |            |               |                              |
|              |                                                                                                    |                   | Model series: S (220) |            |               |                              |
|              | Vehicle model designation: 220.175                                                                                                    |                   |                       |            |               |                              |
|              | R                                                                                                    |                   | Engine: 113.960       |            |               |                              |
|              |                                                                                                    | Transmission: All |                       |            |               |                              |
| 29 图 10 26   | Now select an application on the left-hand side to perform diagnosis or search for documents for the selected vehicle.<br>When you have finished, you can select a new vehicle. |                   |                       |            |               |                              |
| ¦¤∝          | ◀                                                                                                    |                   |                       |            |               |                              |
| $\mathbf{R}$ | 220.175                                                                                                    |                   | S (220)               | E: 113,960 | <b>T: All</b> |                              |

**Figure 8 Xentry Vehicle Basic Data** 

Click Xentry DAS button on left. Starts vehicle determination automatically.

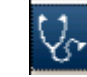

#### **Figure 9 Xentry DAS Icon**

This usually takes several minutes as the SDS reads data from the vehicle via the MUX.

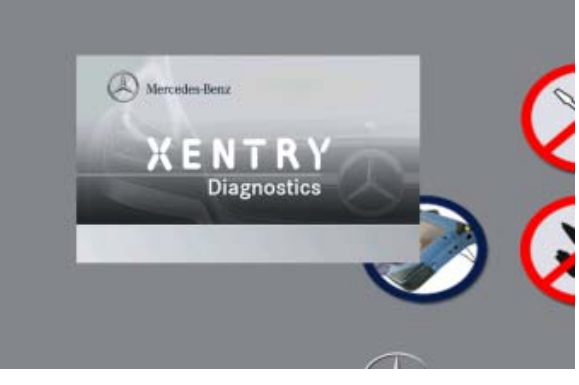

**Figure 10 Xentry DAS Application Starting**

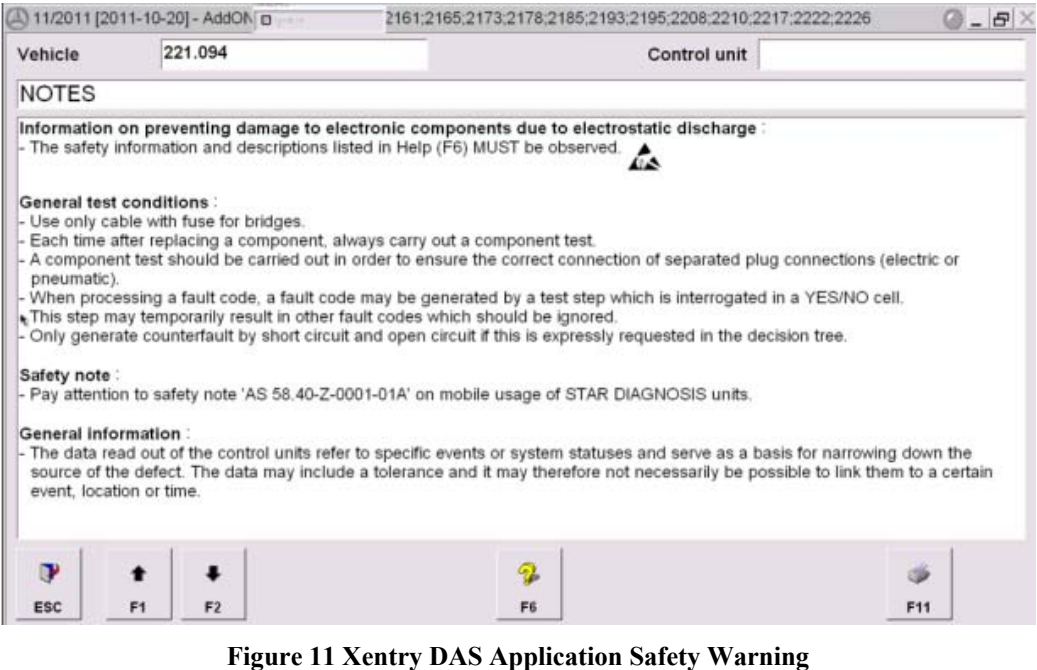

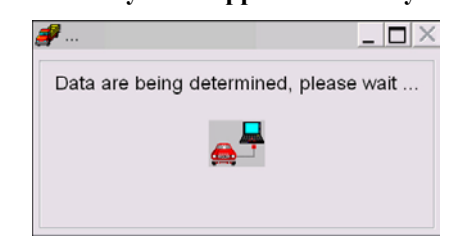

**Figure 12 Xentry DAS Application Reading Data**

Then always perform a "Quick Test".

<span id="page-11-0"></span>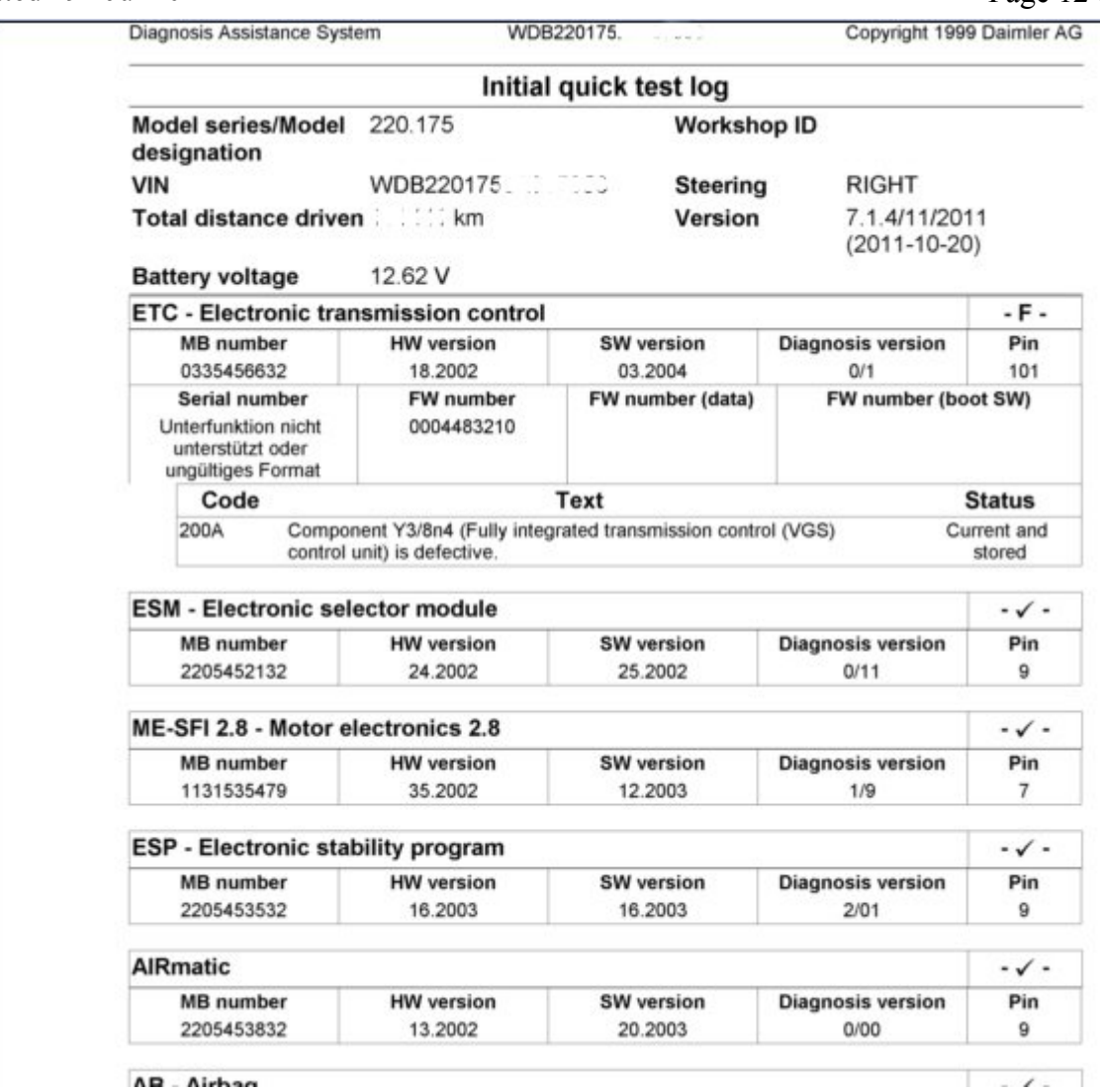

**Figure 13 Part of Xentry Quick Test Log** 

#### **9.2.1. Xentry > DAS Fault and Status Legend**

- 'F' means a current fault is present.<br>'f' means a fault that is stored
- means a fault that is stored.
- $i'$  means that an event is stored.<br>  $i'$  means that no faults are prese
- means that no faults are present.
- $(-\sqrt{-})'$  means a fault code has not been checked.

#### Another version says.

- $-1$ : The control unit does not have any saved faults or events
- $-F-$ : The control unit has at least one current fault
- $-f-$ : The control unit has just one saved fault
- $\vert \mathbf{i} \vert$ : The control unit has an event
	- : No communication can be established with the control unit

#### *9.3. WIS*

Select WIS icon.

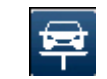

**Figure 14 Xentry WIS Icon** 

#### Created  $19^{th}$  Jul 2012 Page 13 of 19

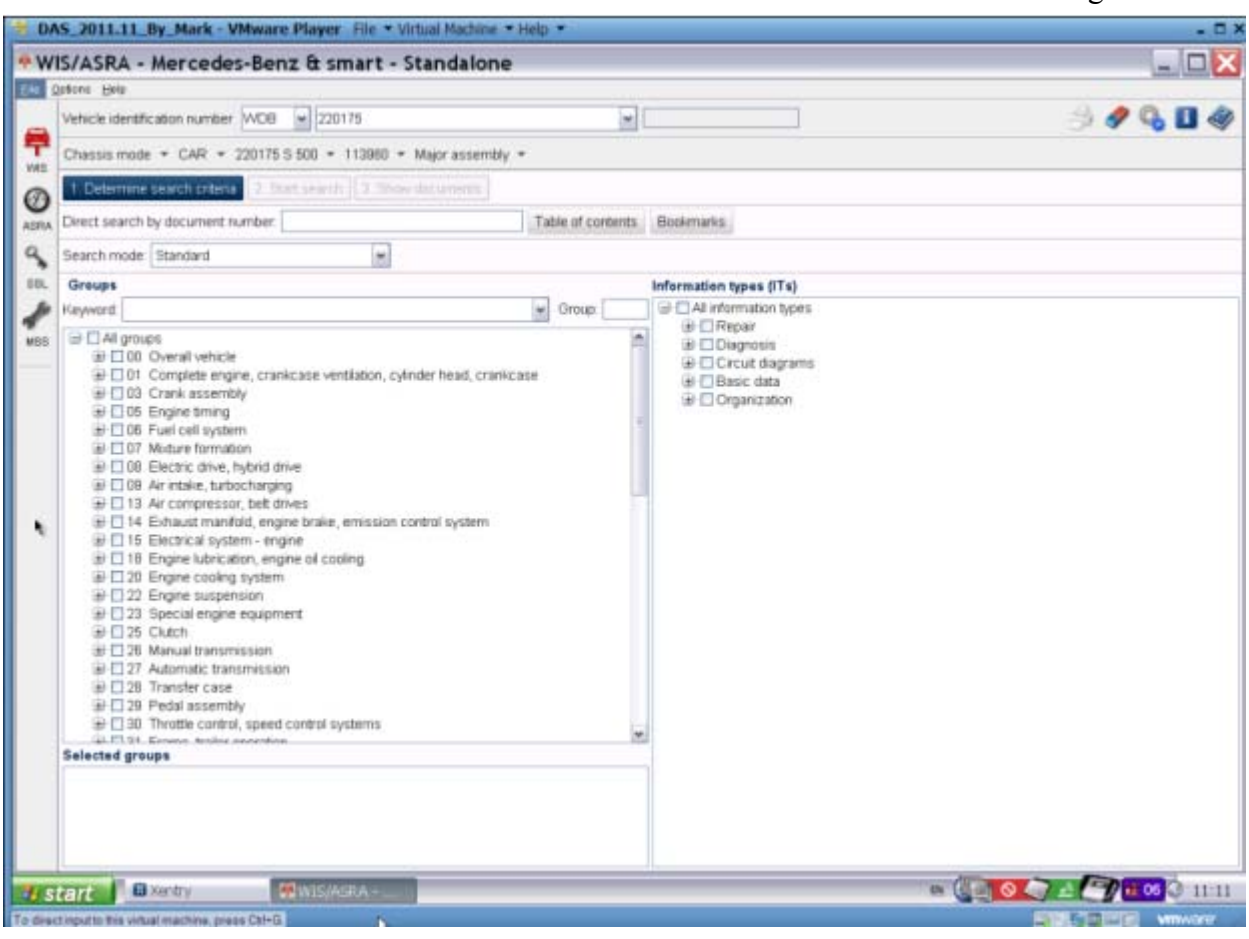

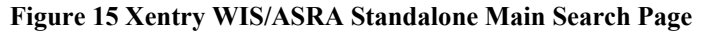

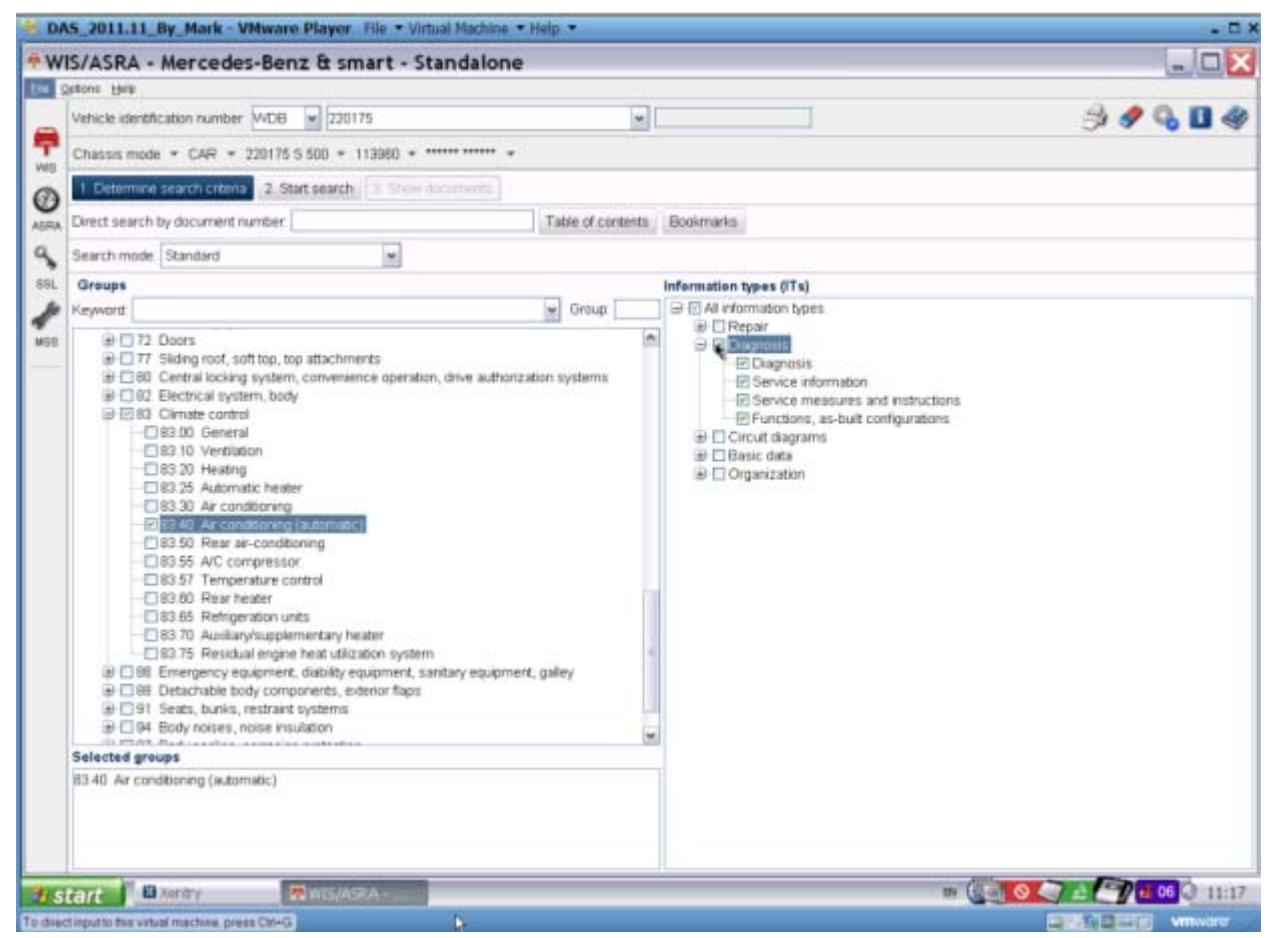

**Figure 16 Xentry WIS Search Items and Information Types Selected** 

#### Created 19<sup>th</sup> Jul 2012 Page 14 of 19

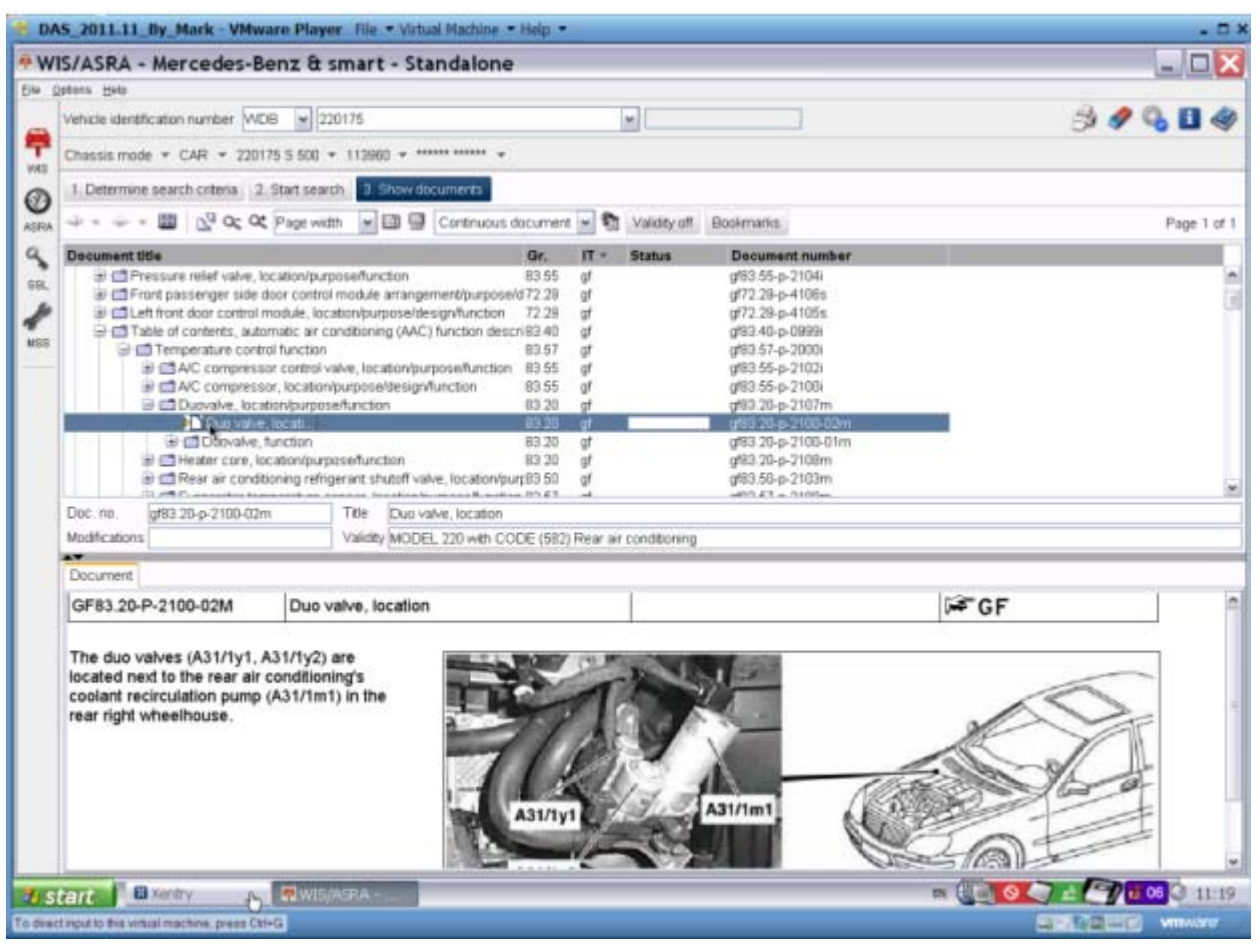

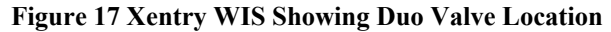

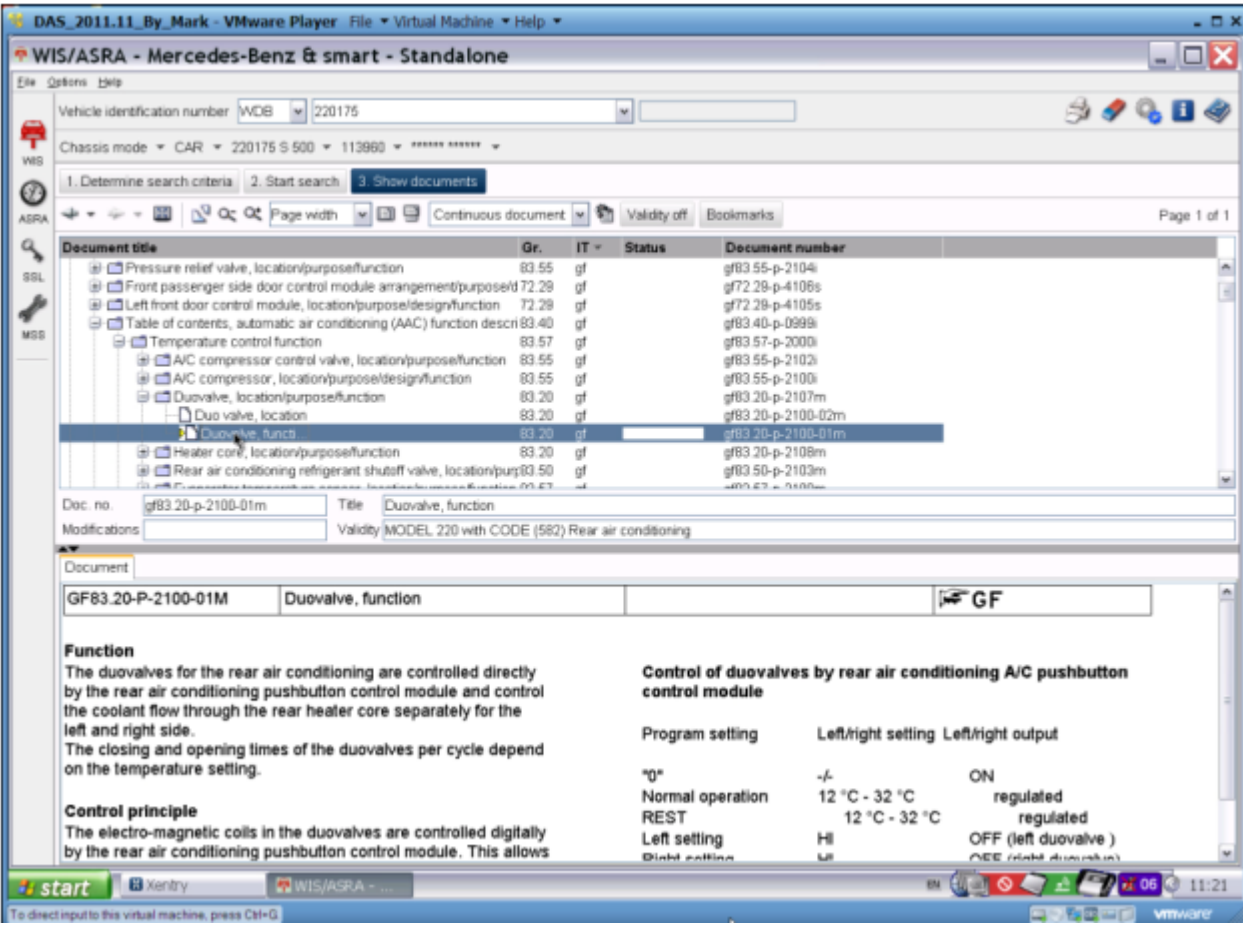

**Figure 18 Xentry WIS Showing Duo Valve Function** 

### *9.4. StarFinder*

<span id="page-14-0"></span>StarFinder is my favourite application in SDS. Open StarFinder from SDS Virtual Machine Desktop.

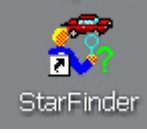

#### **Figure 19 SDS StarFinder Icon on Virtual Machine Desktop**

After selecting your model it opens Internet Explorer with a local intranet link on the Virtual Machine drive C:

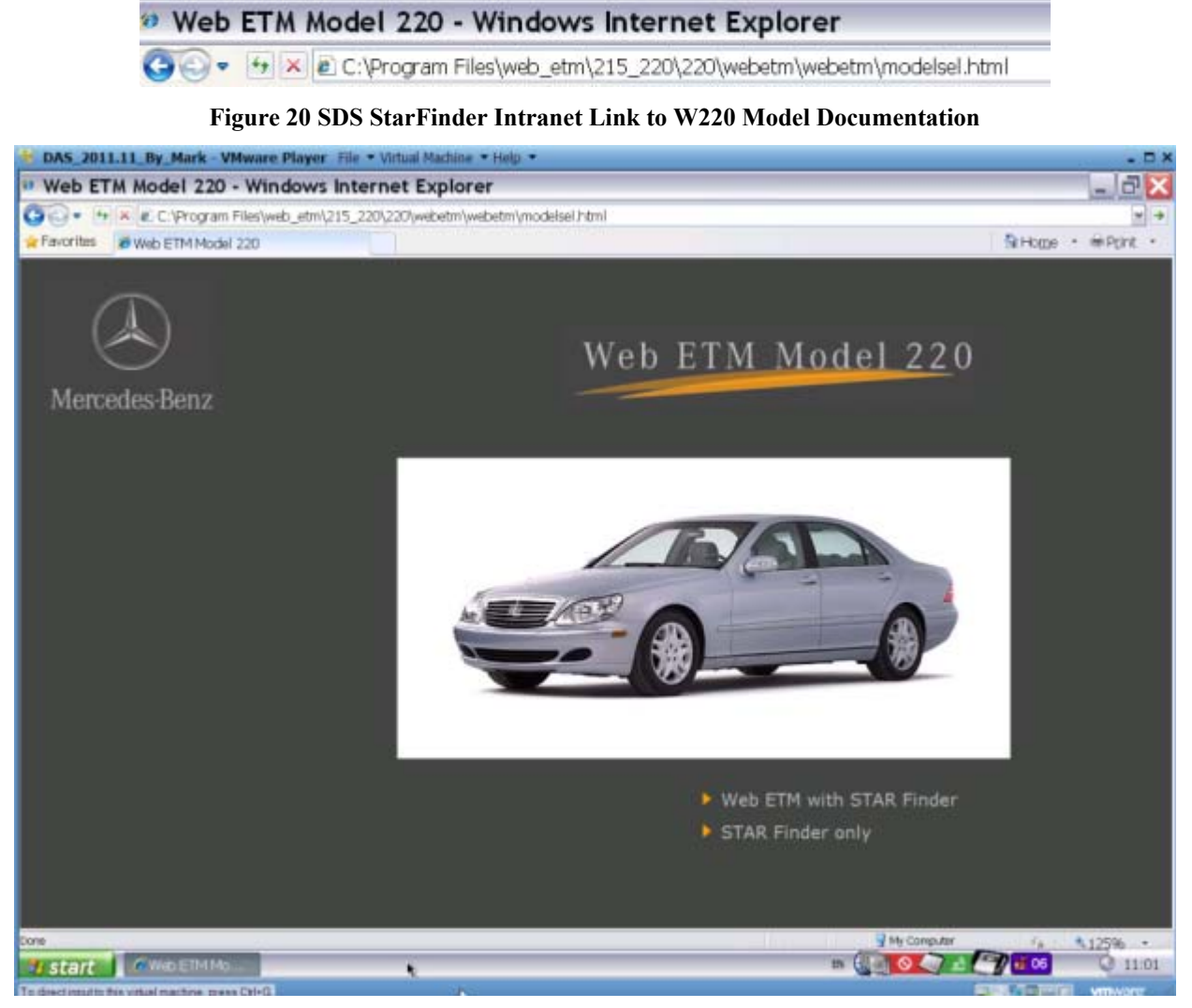

**Figure 21 Xentry StarFinder Home Page for W220** 

Now select "Web ETM with STAR Finder".

#### Created 19<sup>th</sup> Jul 2012 Page 16 of 19

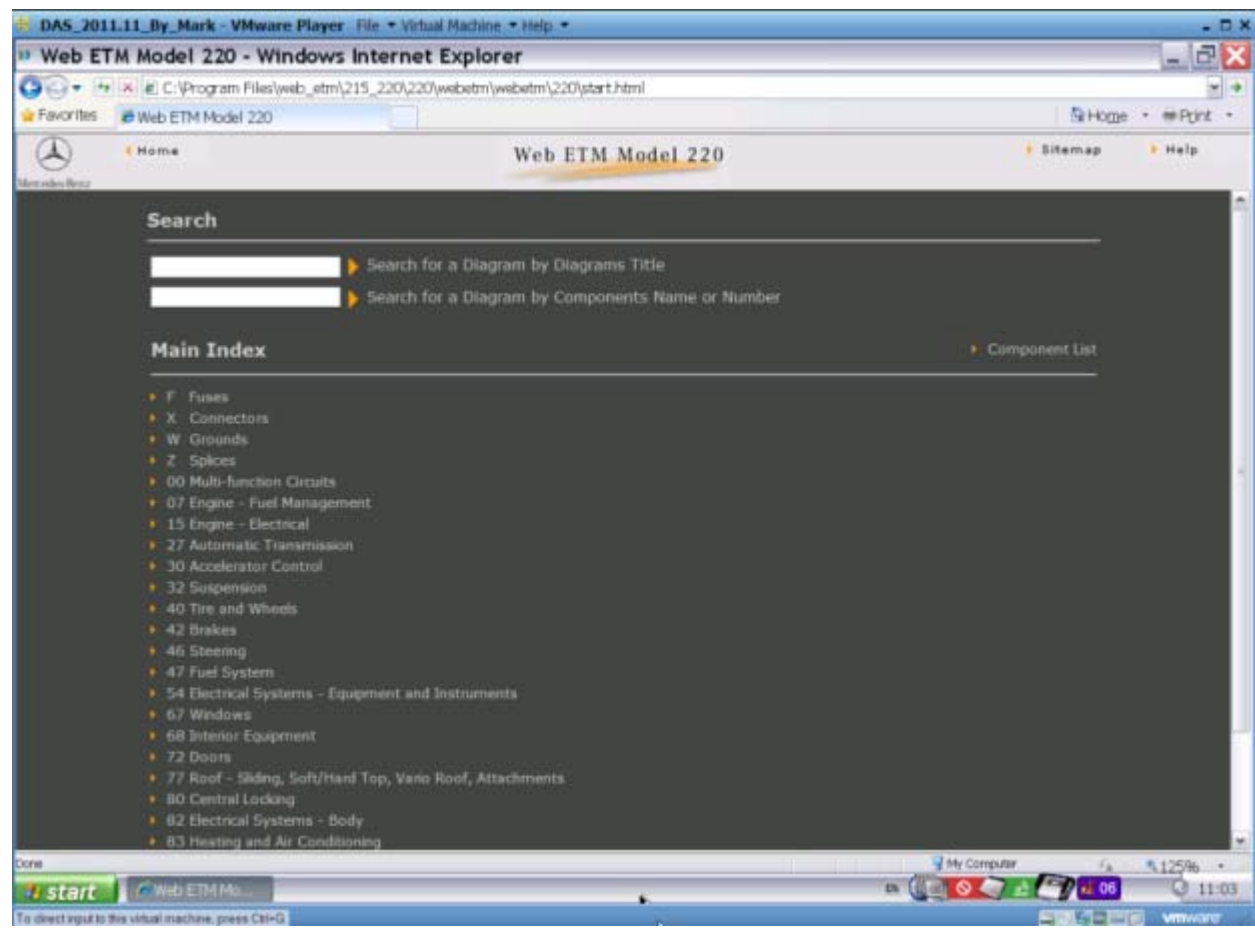

**Figure 22 Xentry StarFinder Web ETM Model W220** 

#### As an example, select 'F Fuses' from Main Index.

|                                                                   | DAS 2011.11 By Mark - VMware Player File - Virtual Machine - Help -        |                   |                                                                                                    |                  |       | $ \Box$ $x$              |  |
|-------------------------------------------------------------------|----------------------------------------------------------------------------|-------------------|----------------------------------------------------------------------------------------------------|------------------|-------|--------------------------|--|
|                                                                   | <sup>11</sup> Web ETM Model 220 - Windows Internet Explorer                |                   |                                                                                                    |                  |       | $ E$ $X$                 |  |
| $G = -$                                                           | + x e. C. (Program Files)web_etm\215_220\220\yvebetm\webetm\220\start.html |                   |                                                                                                    |                  |       | ×                        |  |
| de Favorites                                                      | @ Wilb ETM Model 220                                                       |                   |                                                                                                    |                  | NHome | $#P$ cirit +<br>$\omega$ |  |
| $\mathcal{L}$<br><b>I</b> Home<br># Back<br><b>Morraskis Beru</b> |                                                                            | Web ETM Model 220 |                                                                                                    |                  |       | a Halp                   |  |
|                                                                   | <b>Main Index</b>                                                          |                   |                                                                                                    | <b>F</b> Fuses   |       |                          |  |
|                                                                   | F Fuses                                                                    |                   | (M)                                                                                                    | · List all Fuses |       |                          |  |
|                                                                   | * 00.19-12-27105A<br>h.                                                    | Circuit 30 wiring | <b>MODEL 220</b><br>Feed of fuses in left fuse box<br>a,<br>Z4/4, Z7/21                                             |                  |       |                          |  |
|                                                                   | 0.194271058                                                                | Circuit 30 wiring | MODEL 220<br>Feed of fuses in right fuse box<br>F1/1                                                                |                  |       |                          |  |
|                                                                   | $00.19 - 0.27105C$                                                         | Circuit 38 wiring | <b>MODEL 220</b><br>Food of fuses in rear fuse box.<br>F4.<br>Z4/3, Z4/3z1, Z4/3z2, Z7/24,<br>27/26, 27/40, 27/40z1 |                  |       |                          |  |
|                                                                   | $+ 00.19 - 17705$ A                                                        | Circuit 15 wiring | <b>MODEL 220</b><br>Feed of fuses in left fuse box.<br>F1.                                                          |                  |       |                          |  |
|                                                                   | + 00.19-U-2720SB                                                           | Circuit 15 wiring | <b>MODEL 220</b><br>Feed of fuses in right fuse box<br>F1/1.<br>23/29z1, 23/29z2, 23/50, 25/1                       |                  |       |                          |  |
|                                                                   | + 00.19-U-2720SC                                                           | Circuit 15 wiring | <b>MODEL 220</b><br>Feed of fuses in rear fuse box<br>FÆ                                                            |                  |       |                          |  |
| <b>Cone</b>                                                       |                                                                            |                   |                                                                                                    | My Computer      | 78.7  | 5.125% .                 |  |
| <b>Istant</b>                                                     | #StarEinder:V3<br>C.WebETMMa.                                              |                   |                                                                                                    | <b>IN</b>        | 606   | 吸き物 13:54                |  |
| To direct aput to this virtual machine, press Ctrl+G.             |                                                                            |                   |                                                                                                    |                  |       | <b>A TELET WINNIPE</b>   |  |

**Figure 23 Xentry StarFinder Web ETM Model W220 Main Index Page** 

Produces Circuit Wiring Diagram of Fuses.

Created 19<sup>th</sup> Jul 2012 Page 17 of 19 DAS 2011.11 By Mark - VMware Player File - Vir "Web ETM Model 220 - Windows Internet Explorer  $\Box$   $\times$  $\omega$  $\begin{array}{c} \text{Hame} \\ \text{1-ack} \end{array}$ Sitemap Halp Diagram Legend **Star Finds** Diagnostic Connector K  $\triangleleft$ Abbreviatio  $-$ Ŧ .  $\overline{L7}/21$  $-08/03$ 

 $52$ 

 $128$ 

**表3-28 13:55** 

 $\left(1.87\right)$ 

 $-24.06$ 

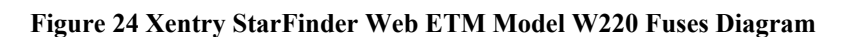

PE00.19-U-27105A Circuit 30 wiring

After clicking on Legend tab at top of screen.

FPE 54.15-U-21018/

 $\omega$  $\ddot{\phantom{1}}$ 

×

**History BStartingle V3** 

| <b>I</b> Home<br>i Back<br>Merindes Benz | K            | $\triangleleft$<br>Diagnostic Connector Star Finder<br>Diagram<br>Legend | <b>F Help</b><br><b>I</b> Elternap<br>Abbreviation |
|------------------------------------------|--------------|--------------------------------------------------------------------------|----------------------------------------------------|
|                                          |              | <b>ABCDECGHIIKLMNOPORSIUVWXYZ</b>                                        |                                                    |
|                                          | <b>Item</b>  | <b>Designation</b>                                                       | Coordinates:                                       |
|                                          | At           | litudiument cluster                                                      | til.                                               |
|                                          | A2/5         | CD changer (in trunk)                                                    | 15L                                                |
|                                          | 62/13        | Sound amplifier                                                          | 27L                                                |
|                                          | 82/42        | <b>TV</b> tuner                                                          | 21L                                                |
|                                          | <b>A31</b>   | Heating system delivery unit.                                            | 1BL                                                |
|                                          | A31m1        | Circulating pump                                                         | 1BL                                                |
|                                          | A3tyt        | Left duovalve                                                            | 20L                                                |
|                                          | A31y2        | Right duovalve                                                           | tBL                                                |
|                                          | A40/3        | COMAND operating, display and control unt                                | 12L                                                |
|                                          | F1           | Left fuse box                                                            | 58<br>129<br>20B<br>27 <sup>°</sup>                |
|                                          | 王坦           | Fuse 9                                                                   | BC.                                                |
|                                          | FIITE        | Fuse 13                                                                  | BC                                                 |
|                                          | F.1622       | Fuse 22                                                                  | 11C                                                |
|                                          | F1123        | Funn 23                                                                  | 17C                                                |
|                                          | <b>E1124</b> | Fuse 24                                                                  | 240                                                |
|                                          | <b>E165</b>  | Fuse 25                                                                  | 270                                                |
|                                          | <b>E1126</b> | Fuse 26                                                                  | 70                                                 |
|                                          | E3           | Cockpit fuse box                                                         | 44L                                                |
|                                          | F309         | Fuse 78                                                                  | <b>44K</b>                                         |
|                                          | 61           | Battery                                                                  | 30L                                                |
|                                          | <b>HG/T</b>  | Alarm signal hom with additional battery                                 | 35L                                                |
|                                          | KADIE        | Engine fuse and retay box                                                | 396                                                |
|                                          | NIVID        | ME-SFI (ME) control module                                               | 机概                                                 |
|                                          |              | PE00.19-U-27105A Crcuit 30 wring                                         |                                                    |

**Figure 25 Xentry StarFinder Web ETM Model W220 Fuses Legend**

Say we are interested in locating Fuse F3.

## Created 19<sup>th</sup> Jul 2012 Page 18 of 19

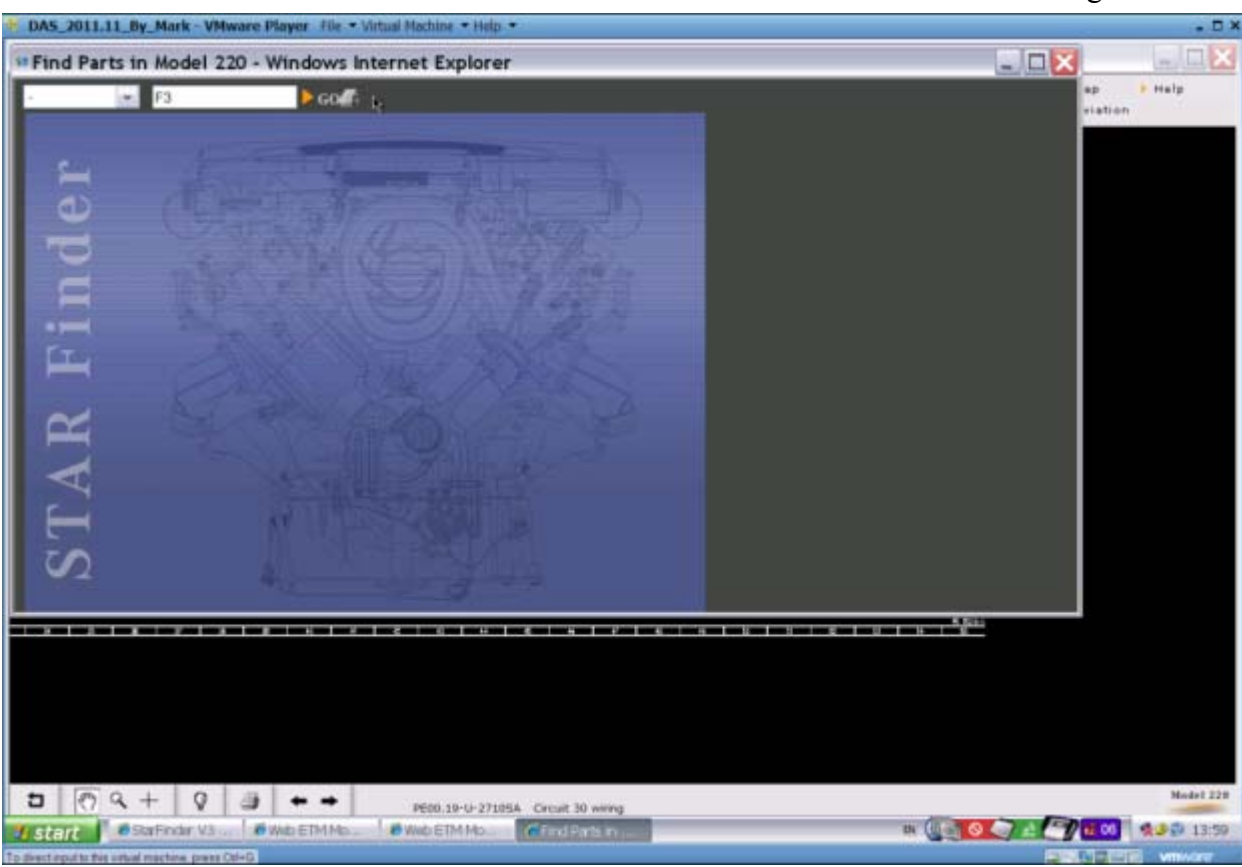

**Figure 26 Xentry StarFinder Parts Finder Model W220** 

Shows the general location of Fuse F3.

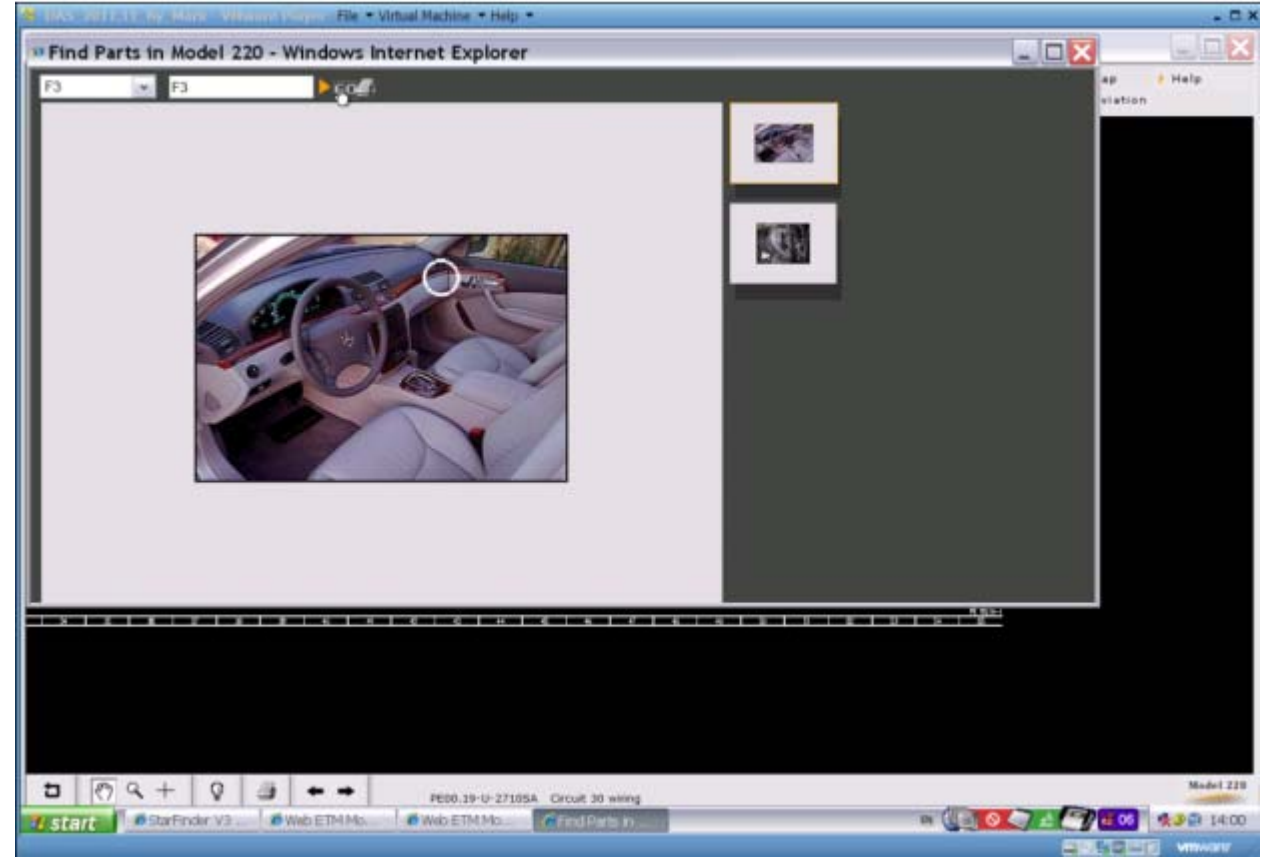

**Figure 27 Xentry StarFinder Web ETM Model W220 Fuse F3 General Location** 

Shows the specific location of Fuse F3.

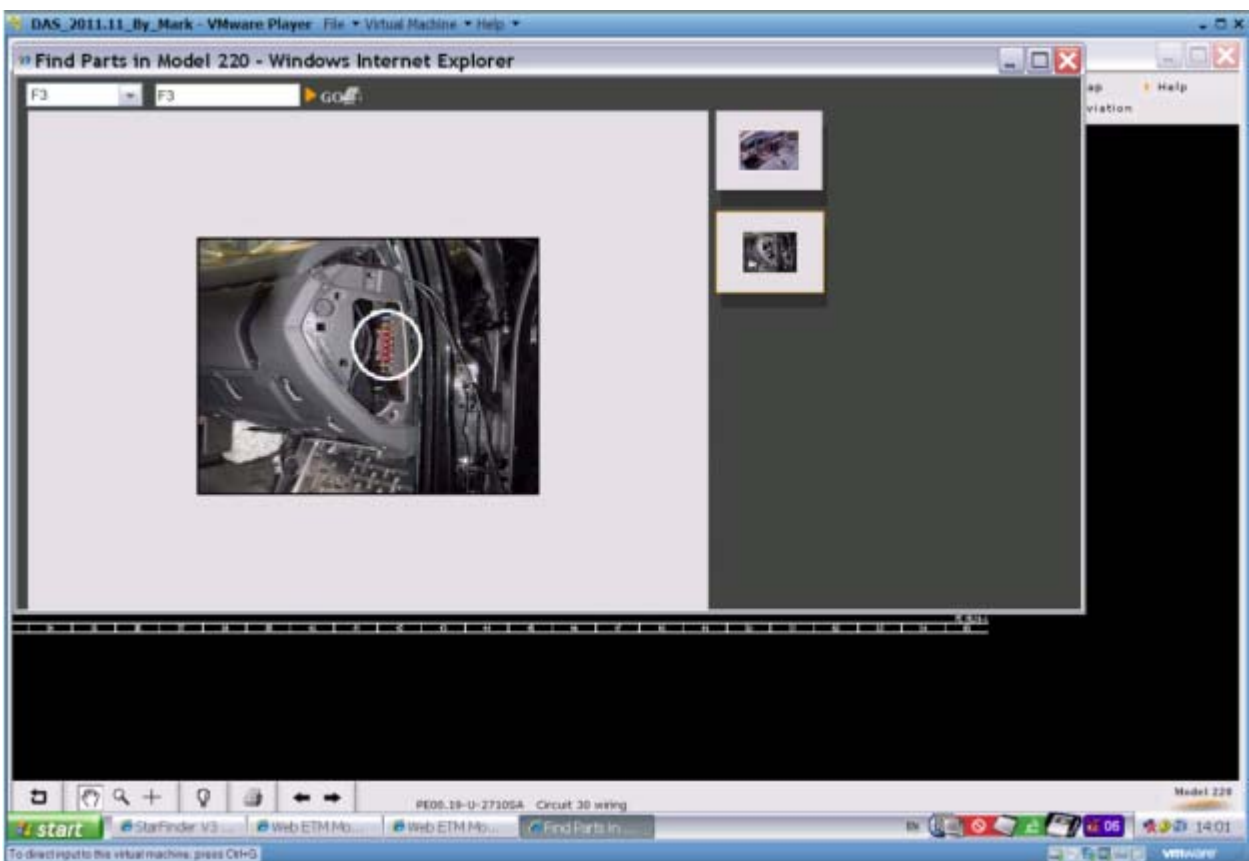

**Figure 28 Xentry StarFinder Web ETM Model W220 Fuse F3 Specific Location** 

Conclusion: It is worth having SDS for the StarFinder functionality alone.